IBM® DB2® Life Sciences Data Connect

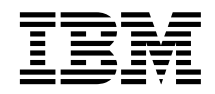

# Руководство по планированию, установке и настройке

*Версия 7*

IBM® DB2® Life Sciences Data Connect

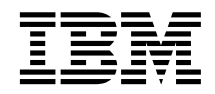

# Руководство по планированию, установке и настройке

*Версия 7*

Перед тем как использовать данный документ и продукт, описанный в нем, прочтите общие сведения под заголовком ["Замечания" на стр. 21](#page-30-0).

Этот документ содержит информацию, которая является собственностью IBM. Она предоставляется в соответствии с лицензионным соглашением и защищена законами об авторском праве. Информация в данной публикации не включает никаких гарантий на продукт и никакое из утверждений в данном руководстве не следует понимать подобным образом.

Чтобы заказать публикации, обратитесь к вашему представителю IBM или в местное отделение IBM, или позвоните по телефону 1-800-879-2755 в Соединенных Штатах или 1-800-IBM-4YOU в Канаде.

Отсылая информацию IBM, вы тем самым даете IBM неисключительное право использовать или распространять эту информацию любым способом, как фирма сочтет нужным, без каких-либо обязательств перед вами.

**© Copyright International Business Machines Corporation 2001. Все права защищены.**

## **Содержание**

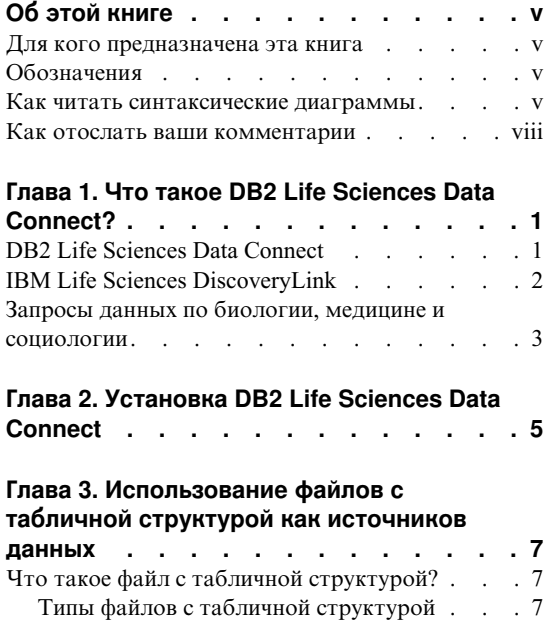

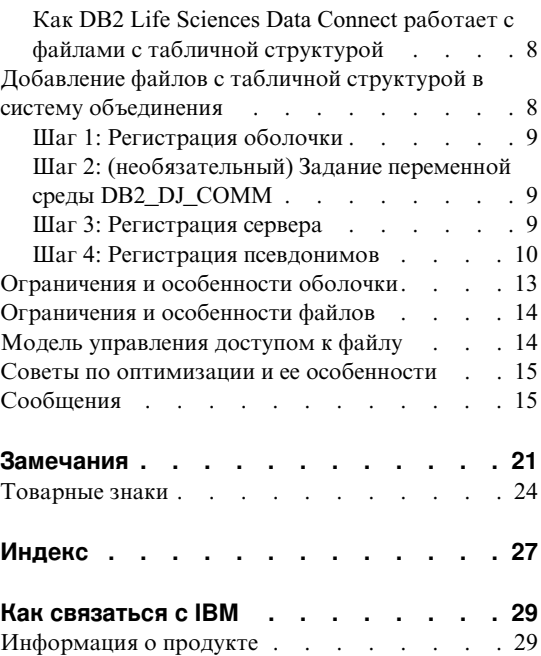

## <span id="page-6-0"></span>**Об этой книге**

Эта книга содержит:

- v Введение в DB2 Life Sciences Data Connect и его связи с IBM Life Sciences DiscoveryLink - содержательным набором программ и услуг для биологии, медицины и социологии.
- Инструкции по установке DB2 Life Sciences Data Connect в AIX
- Указания по добавлению источников данных в системы объединения путем регистрации оболочек - модулей, позволяющих вам или вашей программе обращаться к источнику данных при помощи SQL.

#### **Для кого предназначена эта книга**

Эта книга предназначена для администраторов, настраивающих среду базы данных объединения для исследований и разработок данных по биологии, медицине и социологии, и для прикладных программистов, разрабатывающих программы для такой среды.

#### **Обозначения**

В этой книге используются следующие выделения:

#### **Жирный шрифт**

Выделяет команды и элементы графического интерфейса пользователя (например, имена полей, папок, пункты меню).

#### Моноширинный шрифт

Выделяет примеры кода или текст, который вы вводите.

*Курсив* Выделяет переменные, вместо которых надо подставить ваши значения. Курсивом набраны также названия книг и слова, которые автор хотел выделить.

#### ВЕРХНИЙ РЕГИСТР

Выделяет ключевые слова SQL и имена объектов (например, таблиц, производных таблиц и серверов).

#### **Как читать синтаксические диаграммы**

В этой книге в описании синтаксиса используется следующая структура:

Читайте синтаксические диаграммы слева направо и сверху вниз, следуя линии диаграммы.

Символ ►► — означает начало оператора.

Символ — ► означает, что описание оператора продолжается на следующей строке.

Символ ► — означает, что описание оператора продолжается с предыдущей строки.

Символ —  $\rightarrow$  означает конец оператора.

Необходимые элементы указываются на главном пути.

**••** - ОПЕРАТОР - обязательный элемент

Необязательные элементы выводятся под главным путем.

ОПЕРАТОР

*необязательный элемент*

Необязательный элемент может выводиться над главным путем; это не влияет на выполнение оператора и применяется только для удобства чтения.

×,

!

 $\rightarrow$  -0ΠΕΡΑΤΟΡ*необязательный элемент* !

Если возможен выбор из двух или более элементов, они указываются один над другим в вертикальном ряду.

Если один из этих элементов выбрать *необходимо*, этот вертикальный ряд будет находиться на главном пути.

 ОПЕРАТОР *обязательный выбор1 обязательный выбор2*

Если выбирать один из элементов необязательно, весь вертикальный ряд размещается под главным путем.

 $\rightarrow$  - ОПЕРАТОР-

*необязательный выбор1 необязательный выбор2*

Если один из элементов выбирается по умолчанию, он записывается над главным путем, а остальные варианты - внизу.

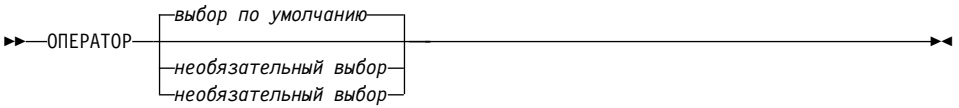

Обратная стрелка над главным путем означает, что элемент можно повторить. В таком случае повторяющиеся элементы следует разделять одним или несколькими пробелами.

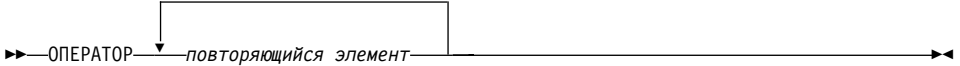

Если стрелка повтора содержит запятую, необходимо разделять повторяемые элементы запятой.

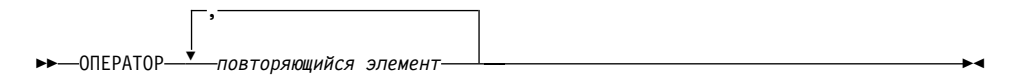

Стрелка повтора над вертикальным рядом означает, что можно выбрать несколько элементов или несколько раз повторить один и тот же.

Ключевые слова показаны в верхнем регистре (например, FROM). Их надо писать в точности так, как на диаграмме. Переменные записываются в нижнем регистре (например, имя-столбца). Они представляют имена или значения в синтаксисе, задаваемые пользователем.

Если показаны знаки препинания, круглые скобки, арифметические операторы или другие подобные символы, необходимо ввести их как часть синтаксиса.

Иногда одна переменная представляет набор различных параметров. Например, на следующей диаграмме переменную блок-параметров можно заменить на любую из интерпретаций диаграммы под заголовком **блок-параметров**:

 $\blacktriangleright$ 

<span id="page-9-0"></span>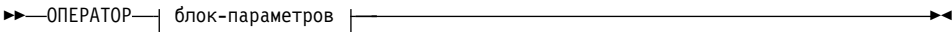

#### **блок-параметров:**

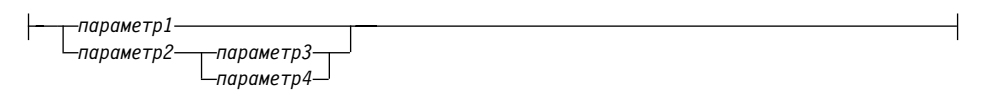

Соседние сегменты, разделяемые "кружками" (●), можно задавать в любом порядке.

 $\rightarrow$  -0ПЕРАТОР—элемент1— $\rightarrow$ -элемент2— $\rightarrow$ -элемент3— $\rightarrow$ -элемент4

На этой диаграмме показано, что элемент2 и элемент3 можно задавать в любом порядке. Оба варианта допустимы:

ОПЕРАТОР элемент1 элемент2 элемент3 элемент4 ОПЕРАТОР элемент1 элемент3 элемент2 элемент4

#### **Как отослать ваши комментарии**

Ваши отзывы помогут IBM повысить качество информации. Шлите нам ваши комментарии по поводу этой книги и прочей документации DB2. Для этого можно использовать любой из следующих методов:

- Ваши комментарии можно послать из Web при помощи формы отзывов читателей IBM Data Management по адресу http://www.ibm.com/software/data/rcf
- Можно посылать отзывы электронной почтой по адресу  $comments@vnet.inm.com$ . Не забудьте указать название продукта, номер версии продукта, название и номер книги (если есть). Если вы высылаете комментарий к определенному тексту, укажите положение этого текста (например, главу и название раздела, номер таблицы, номер страницы или заголовок темы справки.)

## <span id="page-10-0"></span>**Глава 1. Что такое DB2 Life Sciences Data Connect?**

В этом разделе вы познакомитесь с предлагаемым продуктом DB2 Life Sciences Data Connect; здесь описываются также основные шаги настройки системы для запросов данных по биологии, медицине и социологии.

#### **DB2 Life Sciences Data Connect**

IBM DB2 Life Sciences Data Connect позволяет системе объединения DB2 интегрировать данные по генетике, химии, биологии и другим исследованиям из распределенных источников. Система объединения DB2 - это система распределенных вычислений, состоящая из сервера DB2 Universal Database (UDB) и множества источников данных, из которых сервер DB2 UDB получает данные.

При помощи системы объединения вы или ваша программа могут использовать операторы SQL для запроса, получения и объединения данных, расположенных на нескольких неоднородных источниках данных, таких как реляционные базы данных IBM, Oracle, Sybase и Microsoft, а также на нереляционных источниках данных, такие как файлы файлы с табличной структурой. На рис. 1 изображена система объединения, обращающаяся при помощи DB2 Life Sciences Data Connect к нескольким источникам данных исследования.

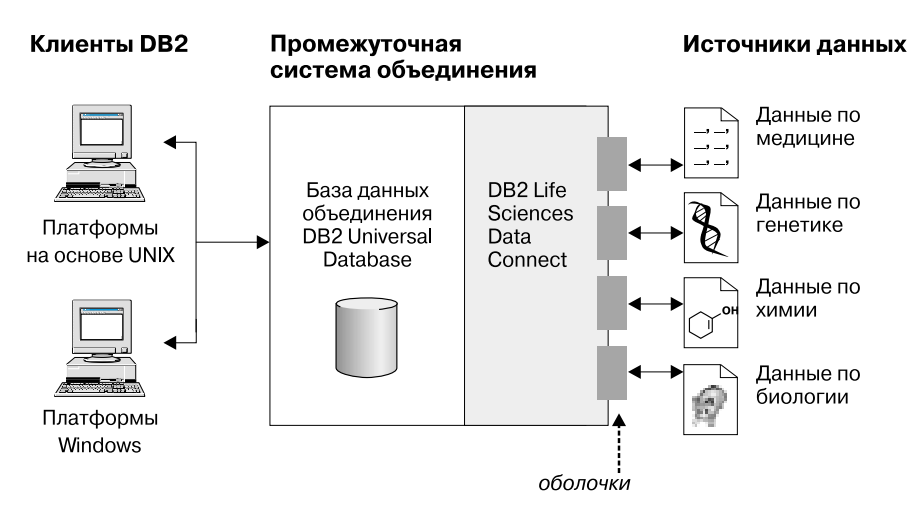

*Рисунок 1. Доступ к данным по биологии, медицине и социологии при помощи DB2 Life Sciences Data Connect*

Система объединения DB2 включает в себя клиенты, базу данных, к которой эти клиенты обращаются с запросами (она называется базой данных объединения),

<span id="page-11-0"></span>интерфейс, через который база данных объединения соединяется с источниками данных, и собственно источники данных.

Механизм, посредством которого сервер объединения связывается с источником данных, называется оболочкой. Для реализации оболочки сервер использует подпрограммы из библиотеки, которая называется модуль оболочки. Эти программы позволяют серверу выполнять такие операции, как соединение с источником данных и последовательное получение данных от него.

После того, как система объединения настроена, к информации в источниках данных можно обращаться так, как если бы она хранилась в одной большой базе данных. Пользователи и прикладные программы посылают запросы одной базе данных объединения, которая получает данные из нескольких источников данных. Прикладные программы работают с базой данных объединения так же, как с любой другой базой данных DB2.

Дополнительную информацию о системах объединения смотрите в книге DB2 SOL Reference.

#### **IBM Life Sciences DiscoveryLink**

Предложение DiscoveryLink - это набор межплатформенного программного обеспечения и служб, специально предназначенный для исследований и разработок в биологии, медицине и социологии и интегрирующий данные из нескольких однородных источников данных.

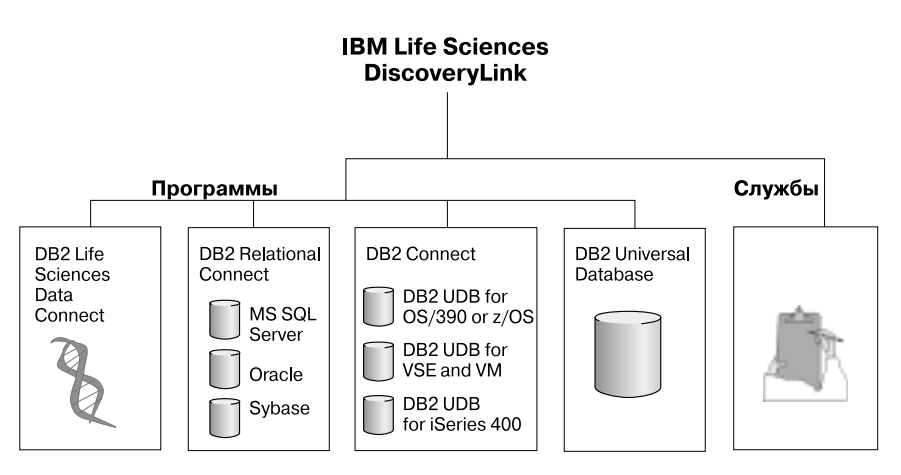

Рисунок 2. IBM Life Sciences DiscoveryLink

Например, при помощи DiscoveryLink можно одним оператором SQL объединить данные о протеиновых последовательностях из базы данных Oracle в Швейцарии, данные о химической структуре из базы данных Sybase в Японии и

<span id="page-12-0"></span>спектроскопические данные, хранящиеся в плоских файлах с табличной структурой в локальной сети. Эти данные будут выглядеть так, как если бы они находились в одной виртуальное базе данных.

В число программных компонентов входит:

#### **DB2 Life Sciences Data Connect**

Для доступа к данным биологии, медицине и социологии.

#### **DB2 Relational Connect**

Для доступа к реляционным базам данных Oracle, Sybase и Microsoft. Дополнительную информацию о DB2 Relational Connect смотрите в документе *DB2 Universal Database Версия 7.2/Версия 7.1 FixPak 3 Замечания по выпуску*.

#### **DB2 Connect**

Для доступа к серверам баз данных DB2 на системах хоста. Дополнительную информацию о DB2 Connect смотрите в книге *DB2 Connect User's Guide*.

#### **DB2 Universal Database**

Для оптимизации запросов и объединения результатов из нескольких однородных источников данных. Дополнительную информацию о DB2 Universal Database смотрите в книге *DB2 Руководство администратора*.

Дополнительную информацию о программном обеспечении и службах DiscoveryLink можно получить, послав письмо по адресу электронной почты  $ls@$ us.ibm.com.

#### **Запросы данных по биологии, медицине и социологии**

Чтобы запрашивать и получать данные, находящиеся в источниках данных по биологии, медицине и социологии, нужно сначала установить DB2 Life Sciences Data Connect.

После установки DB2 Life Sciences Data Connect сконфигурируйте оболочку для требуемого источника данных. Этот процесс называется регистрацией оболочки.

Источник данных, поддерживаемый DB2 Life Sciences Data Connect в AIX файлы с табличной структурой.

## <span id="page-14-0"></span>Глава 2. Установка DB2 Life Sciences Data Connect

В этой главе описывается, как установить DB2 Life Sciences Data Connect в AIX для запросов и получения данных по биологии, медицине и социологии.

После установки необходимо зарегистрировать оболочку для этого источника данных. Инструкции по регистрации оболочек для данных по биологии, медицине и социологии приводятся в разделе "Глава 3. Использование файлов с табличной структурой как источников данных" на стр. 7.

Прежде чем устанавливать DB2 Life Sciences Data Connect на сервере объединения AIX:

- Убедитесь, что на сервере объединения установлен один из следующих продуктов:
	- DB2 Universal Database Enterprise Edition
	- DB2 Universal Database Enterprise Extended Edition
- Убедитесь, что в базе данных включена поддержка систем баз данных объединения. Чтобы проверить значение этого параметра, введите в командной строке DB2 команду:

GET DATABASE MANAGER CONFIGURATION

Эта команда выводит все параметры базы данных с их текущими значениями. Убедитесь, что значение параметра FEDERATED - YES.

Если значение параметра FEDERATED - NO, введите в командной строке DB2 команду:

UPDATE DATABASE MANAGER CONFIGURATION USING FEDERATED YES

#### Чтобы установить DB2 Life Sciences Data Connect на сервере AIX:

- 1. Войдите в систему как пользователь root.
- 2. Вставьте и смонтируйте компакт-диск с DB2 Life Sciences Data Connect. Информацию о монтировании компакт-дисков смотрите в руководстве DB2 for UNIX Quick Beginnings.
- 3. Перейдите в каталог, где смонтирован компакт-диск, введя команду *cd* /cdrom, где cdrom - точка монтирования компакт-диска вашего продукта.
- 4. Введите команду:

./db2setup

Откроется окно утилиты установки DB2.

5. Нажмите пробел, чтобы выбрать Distributed Access for Life Sciences data sources (Распределенный доступ к источникам данных по биологии, медицине и социологии). Рядом с выбранным значением появится звездочка.

- 6. Выберите **OK** и нажмите клавишу Enter. Откроется окно Службы DB2.
- 7. В окне Службы DB2 можно выбрать для DB2 Life Sciences Data Connect настройку уже имеющегося экземпляра DB2 или создание нового экземпляра DB2. Справка по установке db2setup поможет при создании и настройке экземпляра, а также во время дальнейших шагов установки.

Когда установка будет завершена, DB2 Life Sciences Data Connect будет установлен в каталог /usr/lpp/db2\_07\_01.

## <span id="page-16-0"></span>**Глава 3. Использование файлов с табличной структурой как источников данных**

В этой главе рассматриваются:

- Файлы с табличной структурой
- Как зарегистрировать оболочку для файлов с табличной структурой
- Ограничения и особенности оболочки и файлов
- Используемая модель управления доступом к файлу
- Советы по оптимизации
- Сообщения при работе с файлами с табличной структурой

#### **Что такое файл с табличной структурой?**

Файл с табличной структурой имеет строгую структуру в виде последовательности записей, причем каждая запись состоит из одинакового числа полей, разделенных определенными разделителями. Пустые значения представляются двумя разделителями подряд.

Следующий пример показывает содержимое файла DRUGDATA1.TXT. Он содержит три записи, в каждой из которых три разделенных запятыми поля:

234, ЛекарствоA, Производитель1 332, ЛекарствоB, Производитель2 333, ЛекарствоC, Производитель2

Первое поле - это уникальный номер лекарства. Второе поле - название этого лекарства. Третье поле содержит название изготовителя этого лекарства.

#### **Типы файлов с табличной структурой**

Файлы с табличной структурой могут быть сортированными и несортированными.

#### **Сортированные файлы**

Файл DRUGDATA1.TXT содержит сортированные записи. Файл отсортирован по первому полю - уникальному номеру лекарства. Это поле - первичный ключ, так как оно уникально для каждого лекарства. Записи в сортированных файлах должны идти в порядке возрастания.

234, ЛекарствоA, Производитель1 332, ЛекарствоB, Производитель2 333, ЛекарствоC, Производитель2

#### <span id="page-17-0"></span>**Несортированные файлы**

Файл DRUGDATA2.TXT содержит несортированные записи. Записи в файле неупорядочены.

332,ЛекарствоB,Производитель2 234,ЛекарствоA,Производитель1 333,ЛекарствоC,Производитель2

Модуль оболочки выполняет поиск в файлах с сортированными данными гораздо эффективней, чем в несортированных файлах.

#### **Как DB2 Life Sciences Data Connect работает с файлами с табличной структурой**

С помощью модуля оболочки DB2 Life Sciences Data Connect может обрабатывать операторы SQL, запрашивающие данные из файла с табличной структурой, как если бы они обращались к обычной реляционной таблице или производной таблице. Это позволяет объединять данные файла с табличной структурой с реляционными данными или данными других таких файлов.

Например, допустим, что файл с табличной структурой DRUGDATA1.TXT расположен на компьютере в вашей лаборатории. Извлечение этих данных и сопоставление их с таблицами других используемых вами источников данных может быть трудоемким.

После регистрации файла DRUGDATA1.TXT в DB2 Life Sciences Data Connect он будет вести себя как реляционный источник данных. Теперь файл можно запрашивать вместе с другими реляционными и нереляционными источниками данных и анализировать данные совместно.

Например, можно выполнить такой запрос: SELECT \* FROM DRUGDATA1 ORDER BY DCODE

Этот запрос даст следующие результаты.

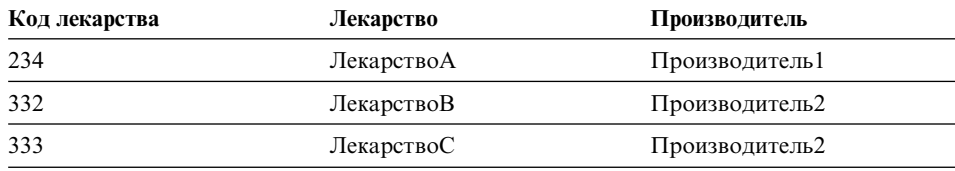

#### **Добавление файлов с табличной структурой в систему объединения**

Чтобы добавить источник данных в виде файла с табличной структурой на сервер объединения, нужно:

1. Зарегистрировать оболочку при помощи команды CREATE WRAPPER.

- <span id="page-18-0"></span>2. Необязательно: для повышения производительности запросов задать переменную среды DB2\_DJ\_COMM.
- 3. Зарегистрировать сервер при помощи команды CREATE SERVER.
- 4. Зарегистрировать псевдонимы при помощи команды CREATE NICKNAME для всех файлов с табличной структурой.

Эти шаги подробно объясняются в данном разделе. Команды можно вводить в командной строке DB2.

#### **Шаг 1: Регистрация оболочки**

Оператор CREATE WRAPPER задает оболочку, которая будет использоваться для обращения к файлам с табличной структурой. Оболочка - это механизм, посредством которого серверы объединения подключаются к источникам данных и получают от них данные. Например следующий оператор регистрирует оболочку laboratory\_flat\_files, связанную с библиотекой liblsfile.a. CREATE WRAPPER laboratory flat files LIBRARY 'liblsfile.a'

В этом примере laboratory\_flat\_files - имя, выбранное для оболочки. Это имя должно быть уникальным в базе данных, на которой выполняется регистрация.

В этом примере имя требуемой библиотеки для оболочки файлов с табличной структурой - liblsfile.a. Имя liblsfile.a присваивается библиотеке при установке по умолчанию, если не было задано другого. Узнайте правильное имя у своего системного администратора.

Дополнительную информацию об операторе CREATE WRAPPER смотрите в руководстве *DB2 SQL Reference*.

#### **Шаг 2: (необязательный) Задание переменной среды DB2\_DJ\_COMM**

Чтобы повысить производительность доступа к файлам с табличной структурой, задайте переменную среды DB2\_DJ\_COMM. Эта переменная определяет, загружает ли сервер объединения оболочку при инициализации. Задайте переменную среды DB2\_DJ\_COMM, чтобы включить библиотеку оболочки для заданной вами оболочки ("Шаг 1: Регистрация оболочки"): Например:

export DB2\_DJ\_COMM='liblsfile.a'

Слева и справа от знака равенства (=) не должно быть пробелов.

Дополнительную информацию о переменной среды DB2\_DJ\_COMM смотрите в руководстве *DB2 Руководство администратора*.

#### **Шаг 3: Регистрация сервера**

При помощи оператора CREATE SERVER определите серверы, которые будут обращаться к файлам с табличной структурой. Сервер можно сконфигурировать для обращения к сортированным или же к несортированным файлам с

<span id="page-19-0"></span>табличной структурой, причем один сервер нельзя использовать и для того, и для другого. Можно один сервер определить для работы с сортированными файлами с табличной структурой, а другой - для работы с несортированными. Например:

CREATE SERVER biochem lab TYPE SORTED VERSION 1.0 WRAPPER laboratory flat files OPTIONS (NODE 'biochem\_node1')

В этом примере biochem\_lab - имя, присвоенное серверу файлов с табличной структурой. Имя должно быть уникальным для базы данных, на которой выполняется регистрация.

Ключевое слово TYPE обязательно. С его помощью задается алгоритм поиска, используемый сервером. В зависимости от источника данных задайте SORTED или UNSORTED. Дополнительную информацию о сортированных и несортированных файлах смотрите в разделе ["Типы файлов с табличной](#page-16-0) [структурой" на стр. 7](#page-16-0).

Параметр VERSION - обязательный. Нужно задать значение 1.0.

Имя оболочки в этом примере - laboratory\_flat\_files. Это имя, ранее заданное в операторе CREATE WRAPPER.

Опция NODE - обязательная. Это имя, присвоенное локальному узлу. Оно может содержать произвольную текстовую строку по вашему выбору.

Дополнительную информацию об операторе CREATE SERVER смотрите в руководстве *DB2 SQL Reference*.

#### **Шаг 4: Регистрация псевдонимов**

При помощи оператора CREATE NICKNAME зарегистрируйте псевдонимы для всех файлов с табличной структурой, к которым хотите обращаться при помощи ранее зарегистрированных серверов (раздел ["Шаг 3: Регистрация сервера" на](#page-18-0) [стр. 9](#page-18-0)). Псевдонимы используются для обозначения файлов с табличной структурой в запросе.

Синтаксис оператора CREATE NICKNAME:

**->** CREATE NICKNAME *- псевдоним*-(-

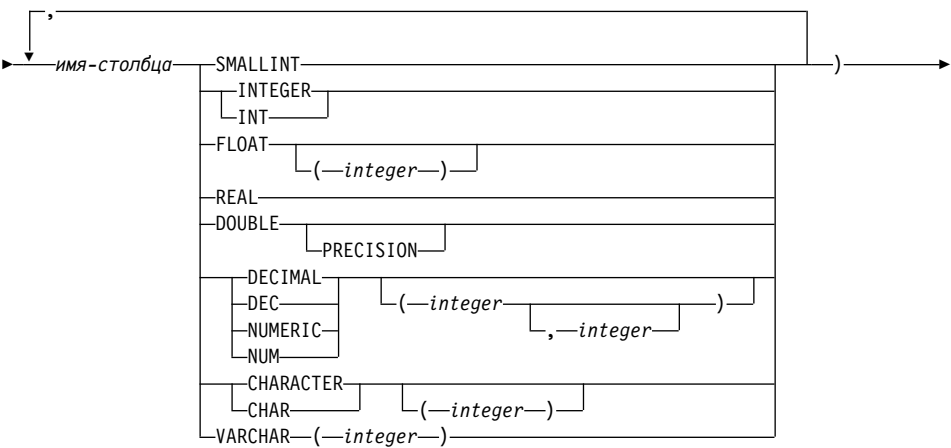

 $\blacktriangleright$ -FOR SERVER-*имя-сервера* - OPTIONS- (-FILE\_PATH-'путь'-

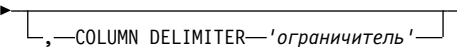

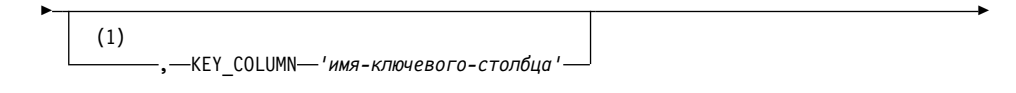

▶

 (1) , VALIDATE\_DATA\_FILE 'Y' 'N' ) !

#### **Примечания:**

**1** Необязательная только для сортированных файлов.

#### *псевдоним*

Уникальный псевдоним для обращения к файлу с табличной структурой. Он должен отличаться от остальных псевдонимов и имен таблиц и производных таблиц в той схеме, в которой его регистрируют.

#### *имя-столбца*

Уникальное имя, присваиваемое каждому полю в файле с табличной структурой. После каждого имени столбца указывайте тип его данных. Поддерживаются только столбцы типов CHAR, VARCHAR, SMALLINT, INTEGER, FLOAT, DOUBLE, REAL и DECIMAL.

#### **SMALLINT**

Для маленького целого числа.

#### **INTEGER или INT**

Для большого целого числа.

#### **FLOAT(***целое***)**

Для числа с плавающей точкой одинарной или двойной точности в зависимости от значения *целое*. Значение *целое* должно находиться в диапазоне от 1 до 53. Значения от 1 до 24 соответствуют одинарной точности, а значения от 25 до 53 - двойной.

**REAL** Для числа с плавающей точкой одинарной точности.

#### **DOUBLE или DOUBLE PRECISION**

Для числа с плавающей точкой двойной точности.

#### **FLOAT**

Для числа с плавающей точкой двойной точности.

**DECIMAL(***точность, масштаб***) или DEC(***точность, масштаб***)** Для десятичного числа.

> Первое целое значение - точность числа, то есть общее число цифр. Это значение должно находиться в диапазоне от 1 до 31.

> Второе целое значение - масштаб числа, то есть число цифр справа от десятичной точки. Допускаются значения в диапазоне от 0 до точности данного числа.

Если точность и масштаб не заданы, используются значения по умолчанию 5, 0.

Слова **NUMERIC** и **NUM** можно использовать как синонимы для **DECIMAL** и **DEC**.

#### **CHARACTER(***целое***), CHAR(***целое***), CHARACTER или CHAR**

Для символьной строки с фиксированной длиной *целое* от 1 до 254. Если длина не указана, предполагается 1 символ.

#### **VARCHAR(***целое***)**

Для символьной строки переменной длины с максимальной длиной *целое* от 1 до 32672.

#### *имя-сервера*

Задает ранее зарегистрированный сервер [\("Шаг 3: Регистрация сервера"](#page-18-0) [на стр. 9](#page-18-0)), который будет использоваться для обращения к файлу с табличной структурой. Если это - сортированный файл, задаваемый сервер должен иметь тип SORTED; в противном случае следует задать тип сервера UNSORTED.

*'путь'* Полный путь файла с табличной структурой, к которому обеспечивается доступ. Файл данных должен быть стандартным файлом или

<span id="page-22-0"></span>символической ссылкой, но не конвейером или иным нестандартным типом файла. Файлы данных должны быть доступны для чтения владельцем экземпляра DB2. Дополнительную информацию о владельцах экземпляра смотрите в руководстве *DB2 Руководство администратора*.

#### *'разделитель'*

Разделитель столбцов в файле с табличной структурой. Если разделитель столбцов не задан, по умолчанию принимается запятая. Разделитель столбца не может совпадать с допустимыми данными столбца. Например, запятую нельзя использовать как разделитель столбцов, если в одном из столбцов данные содержат запятые.

#### *'имя-ключевого-столбца'*

Имя столбца, по которому отсортирован этот файл. Эта опция используется только для сортированных файлов. Это значение регистронезависимо.

Поддерживаются только ключи, состоящие из одного столбца. Значение должно быть именем столбца, заданного в операторе CREATE NICKNAME. Столбец должен быть отсортирован по возрастанию. Если это значение не задано для сервера типа SORTED, по умолчанию используется первый столбец файла, заданного псевдонимом.

#### **VALIDATE\_DATA\_FILE**

Для сортированных файлов эта опция задает, будет ли оболочка проверять, что столбец ключа отсортирован по возрастанию. Для этой опции допустимы только значения 'Y' и 'N'. Проверка выполняется один раз при регистрации. Если опция не задана, проверка не производится.

Ниже приводится пример использования оператора CREATE NICKNAME для файла с табличной структурой DRUGDATA1.TXT, описанного в разделе ["Что](#page-16-0) [такое файл с табличной структурой?" на стр. 7:](#page-16-0)

CREATE NICKNAME DRUGDATA1(Dcode Integer, Drug CHAR(20), Manufacturer CHAR(20)) FOR SERVER biochem\_lab OPTIONS(FILE\_PATH '/usr/pat/DRUGDATA1.TXT', COLUMN\_DELIMITER ', KEY\_COLUMN 'Dcode', VALIDATE\_DATA\_FILE 'Y')

Дополнительную информацию об операторе CREATE NICKNAME смотрите в справочнике *DB2 SQL Reference*. Дополнительную информацию о псевдонимах смотрите в руководстве *DB2 Руководство администратора*.

#### **Ограничения и особенности оболочки**

- Оболочка для файлов с табличной структурой доступна только в AIX.
- Эта оболочка не поддерживает промежуточные сеансы.
- Не допускаются ключи из нескольких столбцов.
- <span id="page-23-0"></span>• Сортированные файлы должны быть упорядочены только в восходящем порядке. Нисходящий порядок не поддерживается.
- Ограничение NOT NULL не проверяется в оболочке, но действует в DB2. Если создать псевдоним и наложить на столбец ограничение NOT NULL, а затем выбрать строку с пустым значением в этом столбце, DB2 выдаст сообщение об ошибке SQL0407N, утверждающее, что нельзя назначать пустое значение столбцу с ограничением NOT NULL. Это не относится к серверам типа SORTED. Ключевой столбец для псевдонимов, определенных для серверов типа SORTED, не может содержать пустые значения. Если в ключевом столбце для псевдонима сервера типа SORTED обнаружено пустое значение, выдается сообщение об ошибке SQL1822N, утверждающее, что отсутствует ключевой столбец.

#### **Ограничения и особенности файлов**

- v Допустимы только файлы с одной записью в строке.
- Каждая должны содержать одинаковое количество разделенных столбцов.
- Каждая запись должна завершаться символом перевода строки.
- Разделитель столбцов должен быть неизменным по всему файлу.
- Пустое значение представляется двумя разделителями подряд.
- Разделитель целой и дробной части определяется элементом RADIXCHAR категории поддержки национальных языков LC\_NUMERIC.
- Сортированные источники данных должны сортироваться в восходящем порядке в соответствии со схемой упорядочивания для используемой локали, как определено параметрами категории поддержки национальных языков LC\_COLLATE.
- v Кодовая страница базы данных должна соответствовать набору файловых символов, в противном случае результаты могут быть непредвиденными.
- Файлы с многобайтными символами не поддерживаются.
- v Если длина нечислового поля больше длины его столбца, избыточные данные отсекаются.
- Если десятичное поле в файле содержит больше знаков после запятой, чем позволяет параметр масштаба его столбца, избыточные данные отсекаются.

#### **Модель управления доступом к файлу**

Система управления базы данных обращается к табличным файлам с полномочиями владельца данного экземпляра DB2. Оболочка может обращаться только к файлам, для которых у этого ID пользователя (или ID группы) есть право чтения. ID авторизации программы (которая устанавливает связь с базой данных объединения) не применяется.

#### <span id="page-24-0"></span>Советы по оптимизации и ее особенности

- Система выполняет поиск данных в сортированных файлах гораздо эффективнее, чем в несортированных.
- Для сортированных файлов производительность можно повысить, задав значения или диапазон для ключевого столбца.
- Статистические данные для псевдонимов файлов с табличной структурой необходимо изменять вручную через производные таблицы SYSTAT. Дополнительную информацию об изменении производных таблиц SYSTAT вручную смотрите в руководстве DB2 Руководство администратора.

### Сообщения

Ниже приводится список сообщений, которые вы можете получить при работе с файлами с табличной структурой, и пояснения к ним. Дополнительную информацию смотрите в справочнике DB2 Message Reference.

| Код ошибки      | Сообщение                                                                                                    | Объяснение                                                                                                    |
|-----------------|----------------------------------------------------------------------------------------------------|----------------------------------------------------------------------------------------------------|
| SQL0405N        | Неверный числовой литерал<br>"<имя_столбца или<br>значение_предиката>" -<br>значение вне допустимого<br>диапазона.                                                                                | Столбец в файле данных или значение<br>предиката в операторе SQL содержит<br>значение вне допустимого для типа данных<br>диапазона. Исправьте файл данных или<br>задайте для столбца другой тип данных. |
| <b>SQL0408N</b> | Значение несовместимо с<br>типом данных назначения.<br>Имя назначения -<br>"<имя столбца>".                                                                                                    | Столбец в файле данных содержит символы,<br>недопустимые для типа данных. Исправьте<br>файл данных или задайте для столбца<br>другой тип данных.                                                        |
| <b>SQL0901N</b> | Оператор SQL завершился<br>неудачно из-за<br>несущественной ошибки<br>системы. Последующие<br>операторы SQL могут<br>обрабатываться. (Причина<br>"Путь к источнику данных<br>$\text{HVCT}^{"}$ .) | Обратитесь в службу программной<br>поддержки IBM.                                                                                                    |
| <b>SQL0901N</b> | Оператор SQL завершился<br>неудачно из-за<br>несущественной ошибки<br>системы. Последующие<br>операторы SQL могут<br>обрабатываться. (Причина<br>"Ошибка при получении<br>ключевого столбца".)    | Обратитесь в службу программной<br>поддержки IBM.                                                                                                    |

Таблица 1. Сообщения оболочки для файлов с табличной структурой

*структурой (продолжение)* **Код ошибки Сообщение Объяснение** SOL0901N Оператор SOL завершился неудачно из-за несущественной ошибки системы. Последующие операторы SQL могут обрабатываться. (Причина ″Ошибка оператора на источнике данных. ERRNO = <номер\_ошибки>″.) Обратитесь в службу программной поддержки IBM. SQL0901N Оператор SQL завершился неудачно из-за несущественной ошибки системы. Последующие операторы SQL могут обрабатываться. (Причина ″Не найдена информация о столбце″.) Обратитесь в службу программной поддержки IBM. SQL0901N Оператор SQL завершился неудачно из-за несущественной ошибки системы. Последующие операторы SQL могут обрабатываться. (Причина ″Ошибка анализатора сервера, RC = <код\_возврата\_анализатора>″.) Обратитесь в службу программной поддержки IBM. SQL0901N Оператор SQL завершился неудачно из-за несущественной ошибки системы. Последующие операторы SQL могут обрабатываться. (Причина ″Оператор не поддерживается″.) Обратитесь в службу программной поддержки IBM.

Обратитесь в службу программной

поддержки IBM.

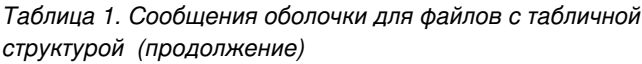

SQL0901N Оператор SQL завершился неудачно из-за

> ″Не удается идентифицировать переменную связывания″.)

несущественной ошибки системы. Последующие операторы SQL могут обрабатываться. (Причина

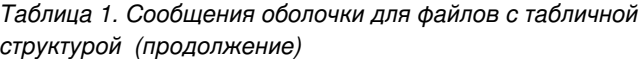

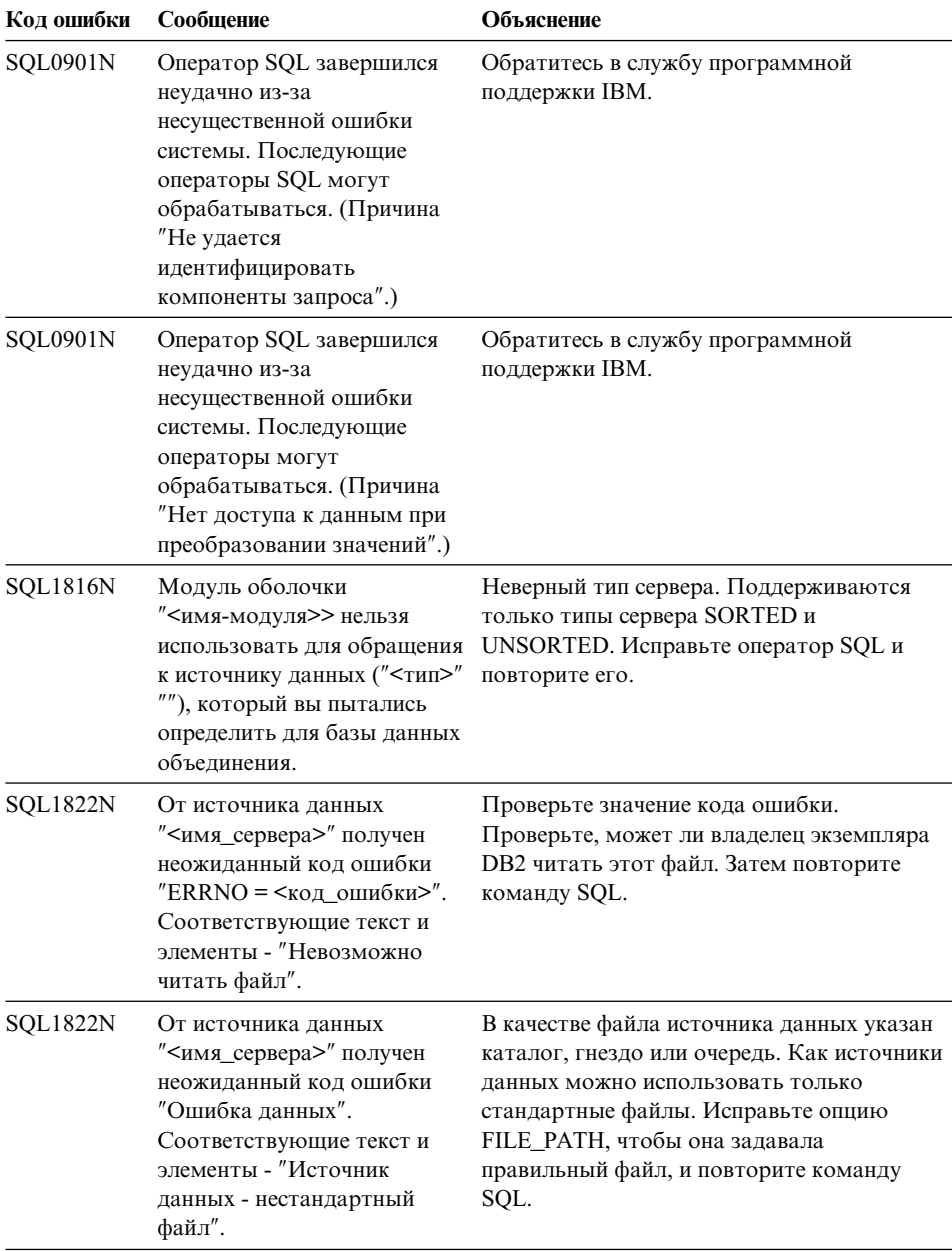

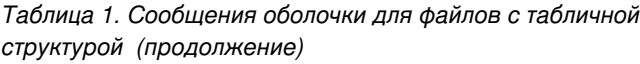

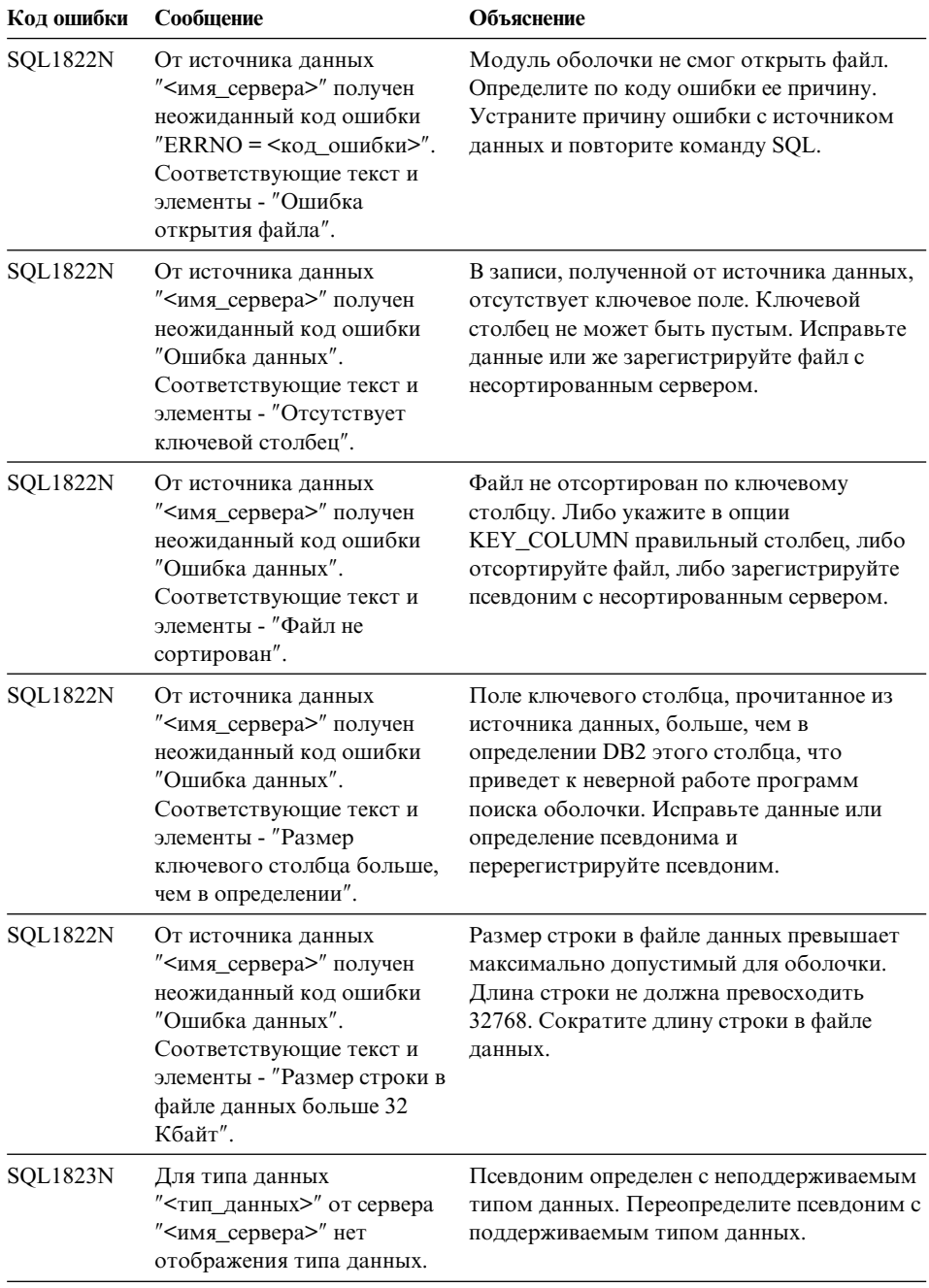

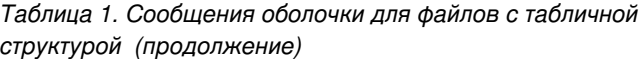

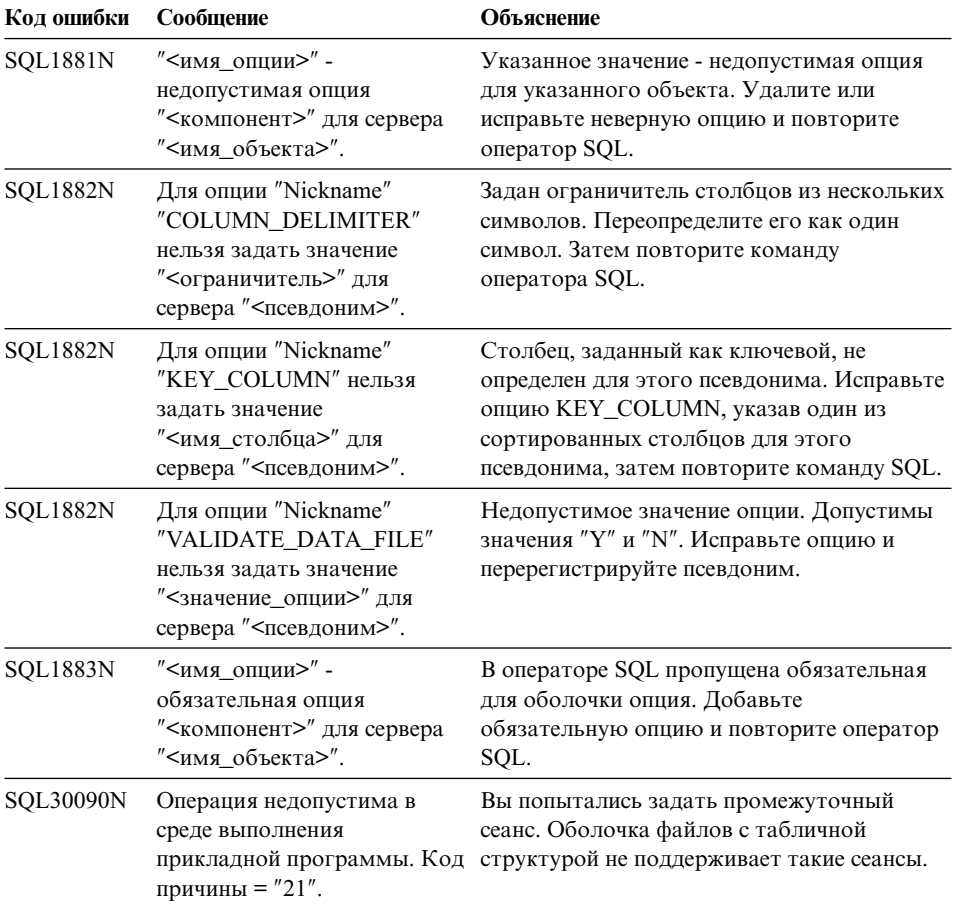

## <span id="page-30-0"></span>Замечания

ІВМ может предлагать описанные продукты, услуги и возможности не во всех странах. Сведения о продуктах и услугах, доступных в настоящее время в вашей стране, можно получить в местном представительстве IBM. Любые ссылки на продукты, программы или услуги IBM не означают явным или неявным образом, что можно использовать только продукты, программы или услуги ІВМ. Разрешается использовать любые функционально эквивалентные продукты, программы или услуги, если при этом не нарушаются права IBM на интеллектуальную собственность. Однако ответственность за оценку и проверку работы любых таких продуктов, программ и услуг других фирм лежит на пользователе.

Фирма IBM может располагать патентами или рассматриваемыми заявками на патенты, относящимися к предмету данного документа. Получение этого документа не означает предоставления каких-либо лицензий на эти патенты. Запросы по поводу лицензий следует направлять в письменной форме по адресу:

**IBM** Director of Licensing **IBM** Corporation North Castle Drive Armonk, NY 10504-1785  $IISA$ 

По поводу лицензий, связанных с использованием наборов двухбайтных символов (DBCS), обращайтесь в отдел интеллектуальной собственности IBM в вашей стране или направьте запрос в письменной форме по адресу:

IBM World Trade Asia Corporation Licensing 2-31 Roppongi 3-chome, Minato-ku Tokyo 106, Japan

Следующий абзац не применяется в Великобритании или в любой другой стране, где подобные заявления противоречат местным законам: КОРПОРАЦИЯ INTERNATIONAL BUSINESS MACHINES ПРЕДСТАВЛЯЕТ ДАННУЮ ПУБЛИКАЦИЮ "КАК ЕСТЬ" БЕЗ КАКИХ-ЛИБО ГАРАНТИЙ. ЯВНЫХ ИЛИ ПОДРАЗУМЕВАЕМЫХ, ВКЛЮЧАЯ ПРЕДПОЛАГАЕМЫЕ ГАРАНТИИ СОВМЕСТИМОСТИ, РЫНОЧНОЙ ПРИГОДНОСТИ И СООТВЕТСТВИЯ ОПРЕДЕЛЕННОЙ ЦЕЛИ, НО НЕ ОГРАНИЧИВАЯСЬ ИМИ. В некоторых странах для определенных сделок подобные оговорки не допускаются, таким образом, это утверждение может не относиться к вам.

Данная информация может содержать технические неточности и типографские опечатки. Периодически в информацию вносятся изменения, они будут включены в новые издания этой публикации. Фирма IBM может в любое время без уведомления вносить изменения и усовершенствования в продукты и программы, описанные в этой публикации.

Любые ссылки в данной информации на Web-сайты, не принадлежащие IBM, приводятся только для удобства и никоим образом не означают поддержки IBM этих Web-сайтов. Материалы этих Web-сайтов не являются частью данного продукта IBM и вы можете использовать их только на собственную ОТВЕТСТВЕННОСТЬ.

IBM может использовать или распространять присланную вами информацию любым способом, как фирма сочтет нужным, без каких-либо обязательств перед вами.

Если обладателю лицензии на данную программу понадобятся сведения о возможности: (і) обмена данными между независимо разработанными программами и другими программами (включая данную) и (ii) совместного использования таких данных, он может обратиться по адресу:

IBM Canada Limited Office of the Lab Director 1150 Eglinton Ave. East North York, Ontario **M3C 1H7 CANADA** 

Такая информация может быть предоставлена на определенных условиях (в некоторых случаях к таким условиям может относиться оплата).

Лицензированная программа, описанная в данной публикации, и все лицензированные материалы, доступные с ней, предоставляются IBM на условиях IBM Customer Agreement (Соглашения IBM с заказчиком), Международного соглашения о лицензиях на программы IBM или эквивалентного соглашения.

Приведенные данные о производительности измерены в контролируемой среде. Таким образом, результаты, полученные в других операционных средах, могут существенно отличаться от них. Некоторые показатели измерены в системах разработки и нет никаких гарантий, что в общедоступных системах эти показатели будут теми же. Более того, некоторые результаты могут быть получены путем экстраполяции. Реальные результаты могут отличаться от них. Пользователи должны проверить данные для своих конкретных сред.

Информация о продуктах других фирм получена от поставщиков этих продуктов, из их опубликованных объявлений или из других общедоступных источников. Фирма IBM не проверяла эти продукты и не может подтвердить точность измерений, совместимость или прочие утверждения о продуктах других фирм. Вопросы о возможностях продуктов других фирм следует направлять поставщикам этих продуктов.

Все утверждения о будущих планах и намерениях IBM могут быть изменены или отменены без уведомлений, и описывают исключительно цели фирмы.

Эта информация может содержать примеры данных и отчетов, иллюстрирующие типичные деловые операции. Чтобы эти примеры были правдоподобны, в них включены имена лиц, названия компаний и товаров. Все эти имена и названия вымышлены и любое их сходство с реальными именами и адресами полностью случайно.

#### ЛИЦЕНЗИЯ НА КОПИРОВАНИЕ:

Эта информация может содержать примеры прикладных программ на языках программирования, иллюстрирующих приемы программирования для различных операционных платформ. Разрешается копировать, изменять и распространять эти примеры программ в любой форме без оплаты фирме IBM для целей разработки, использования, сбыта или распространения прикладных программ, соответствующих интерфейсу прикладного программирования операционных платформ, для которых эти примера программ написаны. Эти примеры не были всесторонне проверены во всех возможных условиях. Поэтому IBM не может гарантировать их надежность, пригодность и функционирование.

Каждая копия программ примеров или программ, созданных на их основе, должна содержать следующее замечание об авторских правах:

© (название вашей фирмы) (год). Части этого кода построены на основе примеров программ IBM Corp. © Copyright IBM Corp. \_ введите год или годы\_. Все права защищены.

#### <span id="page-33-0"></span>**Товарные знаки**

Следующие термины (они могут быть помечены звездочкой - \*) являются товарными знаками корпорации International Business Machines в Соединенных Штатах и/или в других странах:

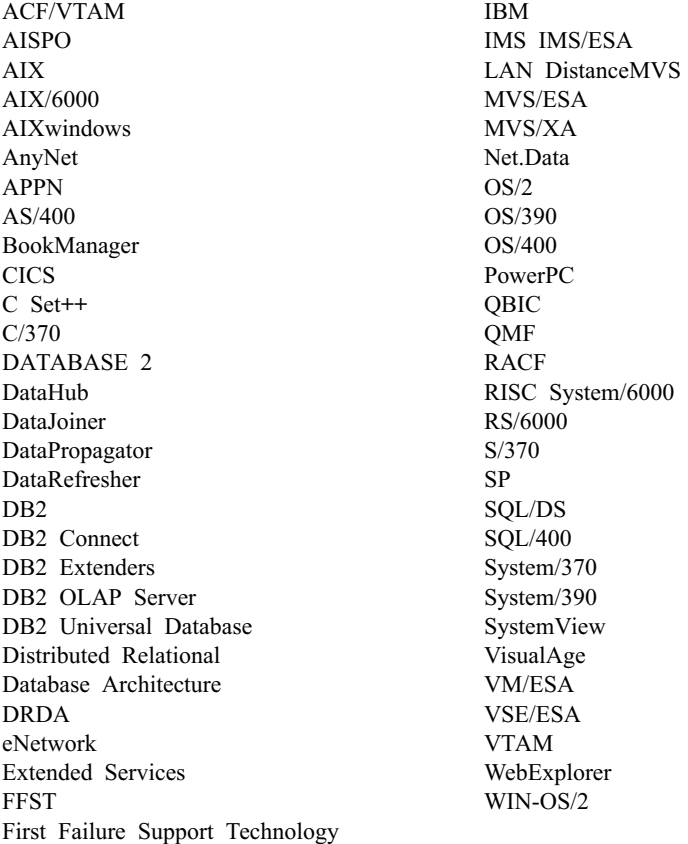

Следующие термины являются товарными знаками или зарегистрированными товарными знаками других компаний:

Microsoft, Windows и Windows NT - товарные знаки или зарегистрированные товарные знаки Microsoft Corporation.

Java, все товарные знаки и логотипы на основе Java и Solaris - товарные знаки Sun Microsystems, Inc. в Соединенных Штатах и/или в других странах.

Tivoli и NetView - товарные знаки Tivoli Systems Inc. в Соединенных Штатах и/или других странах.

UNIX - зарегистрированный товарный знак в Соединенных Штатах и в других странах, его использование лицензируется исключительно фирмой X/Open Company Limited.

Названия других компаний, продуктов и услуг (они могут быть отмечены двойной звездочкой - \*\*) могут быть товарными знаками или марками сервиса других фирм.

## <span id="page-36-0"></span>**Индекс**

## **D**

DB2 Life Sciences Data Connect [определение 1](#page-10-0) [установка в AIX 5](#page-14-0) [DiscoveryLink 2](#page-11-0)

## **И**

[источники данных по биологии,](#page-10-0) [медицине и социологии 1](#page-10-0)

## **О**

оболочка [определение 2](#page-11-0) [файлы с табличной структурой 7](#page-16-0) [оператор CREATE NICKNAME,](#page-19-0) [файлы с табличной структурой 10](#page-19-0) [оператор CREATE SERVER, файлы с](#page-18-0) [табличной структурой 9](#page-18-0) [оператор CREATE WRAPPER, файлы](#page-18-0) [с табличной структурой 9](#page-18-0)

## **П**

[переменная среды DB2\\_DJ\\_COMM 9](#page-18-0)

## **С**

[система баз данных объединения 1](#page-10-0) [сообщения, файлы с табличной](#page-24-0) [структурой 15](#page-24-0)

## **Ф**

файлы с табличной структурой добавление на сервер объединения [оператор CREATE](#page-19-0) [NICKNAME 10](#page-19-0) [оператор CREATE SERVER 9](#page-18-0) [оператор CREATE](#page-18-0) WRAPPER<sub>9</sub> [регистрация оболочки 9](#page-18-0) [регистрация псевдонимов 10](#page-19-0) [регистрация сервера 9](#page-18-0) [доступ с помощью DB2 Life](#page-17-0) [Sciences Data Connect 8](#page-17-0) [модель управления доступом к](#page-23-0) [файлу 14](#page-23-0) обзор 7 ограничения и особенности [оболочка 13](#page-22-0) [файл 14](#page-23-0) [оптимизация 15](#page-24-0) [пример 7](#page-16-0)

файлы с табличной структурой *(продолжение)* [сообщения 15](#page-24-0) типы [несортированные 8](#page-17-0) [сортированные 7](#page-16-0)

## <span id="page-38-0"></span>Как связаться с IBM

Если у вас возникла техническая проблема, пожалуйста, перед обращением к службе поддержки пользователей DB2 просмотрите еще раз и выполните действия, рекомендуемые в руководстве Troubleshooting Guide. В этом руководстве описано, какую информацию надо собрать, чтобы служба поддержки пользователей DB2 могла лучше помочь вам.

Чтобы получить информацию или заказать любой из продуктов DB2 Universal Database, обратитесь к представителю IBM в местном отделении или к авторизованному продавцу программных продуктов IBM.

Если вы находитесь в США, позвоните по одному из следующих номеров:

- 1-800-237-5511, чтобы обратиться в службу поддержки
- 1-888-426-4343, чтобы узнать о доступных формах обслуживания.

#### Информация о продукте

Если вы находитесь в США, позвоните по одному из следующих номеров:

- 1-800-IBM-CALL (1-800-426-2255) или 1-800-3IBM-OS2 (1-800-342-6672), чтобы заказать продукты или получить общую информацию.
- 1-800-879-2755, чтобы заказать публикации.

#### http://www.ibm.com/software/data/

На страницах DB2 в WWW содержится текущая информация DB2: новости, описания продуктов, учебные планы и т.д.

#### http://www.ibm.com/software/data/db2/library/

DB2 Product and Service Technical Library содержит ответы на часто задаваемые вопросы, исправления, книги и свежую техническую информацию по DB2.

Примечание: Эта информация может быть только в английском варианте.

#### http://www.elink.ibmlink.ibm.com/pbl/pbl/

На сайте заказов International Publications приводится информация о том, как заказывать книги.

#### http://www.ibm.com/education/certify/

На этом сайте представлена программа Professional Certification Program ІВМ и приводится информация о сертификационных испытаниях для многих продуктов IBM, в том числе DB2.

#### ftp.software.ibm.com

Зарегистрируйтесь как аноним. В каталоге /ps/products/db2 можно найти демо-версии, исправления, информацию и инструменты для DB2 и многих других продуктов.

#### comp.databases.ibm-db2, bit.listserv.db2-l

В этих группах новостей пользователи обмениваются опытом работы с продуктами DB2.

#### **B Compuserve: GO IBMDB2**

Введите эту команду, чтобы попасть на форумы IBM DB2 Family. Через эти форумы поддерживаются все продукты DB2.

Информацию о том, как связаться с IBM из других стран, смотрите в Приложении А книги IBM Software Support Handbook. Этот документ можно найти в Web, обратившись по адресу: http://www.ibm.com/support/ и выбрав ссылку на IBM Software Support Handbook у нижнего края страницы.

Примечание: В некоторых странах авторизованные дилеры IBM должны обращаться не в центр поддержки IBM, а в структуры поддержки дилеров.

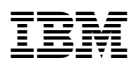

Код изделия: CT64WRU

Напечатано в Дании

(1P) P/N: CT64WRU

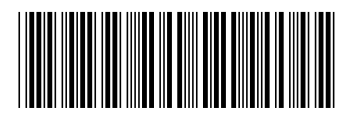